## **Android - Status setzen**

Wenn Sie in der App unten auf die Uhr tippen, gelangen Sie in das Menü Statu s setzen. Hier haben Sie die Möglichkeit Ihren Status auf verschiedene Art und Weise zu setzen. Die Möglichkeiten werden in den folgenden Artikeln beschrieben.

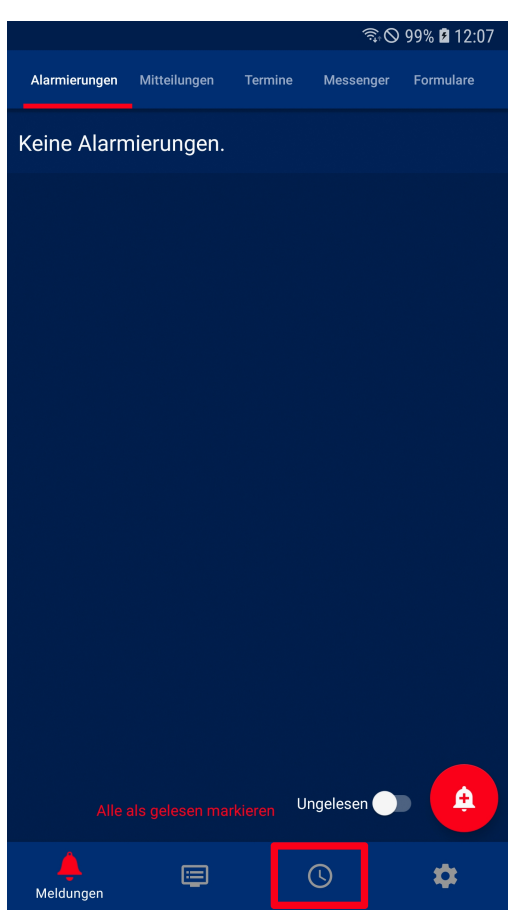

- [Android Status manuell setzen](https://help.divera247.com/display/FAQ/Android+-+Status+manuell+setzen)
- [Android Statusverlauf](https://help.divera247.com/display/FAQ/Android+-+Statusverlauf)
- [Android Statusplaner](https://help.divera247.com/display/FAQ/Android+-+Statusplaner)
- [Android Fahrzeugstatusgeber](https://help.divera247.com/display/FAQ/Android+-+Fahrzeugstatusgeber)
- [Android Geofence](https://help.divera247.com/display/FAQ/Android+-+Geofence)